## LI2208 WinPOS: Programming Barcodes for LI2208

Configuration name in Utility : Last Modified : Windows Filename : Plug-in Name :

LI2208 WinPOS 15-Nov-18 Config File\_LI2208\_ WinPOS\_EANEXTNDOFF.scncfg LI2208-STANDARD SR MODELS-013

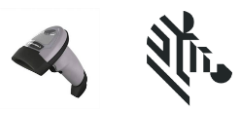

Instructions: Scan barcodes in order, starting with programming barcode 1.

1/10. Set Factory Defaults

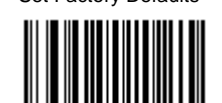

## **Cable Connection Settings**

 **USB**

2/10. USB Device Type Default (HID Keyboard Emulation),Ignore Beep Directives Enable

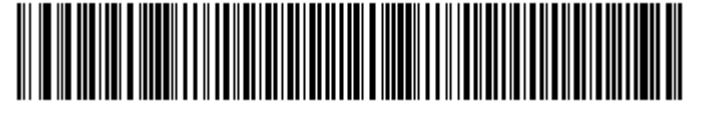

3/10. Ignore Type Directives Enable,Emulate Keypad Disable

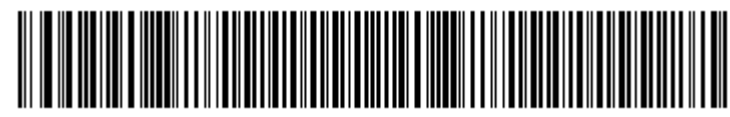

4/10. Quick Keypad Emulation Disable,USB Polling Interval 8 msec

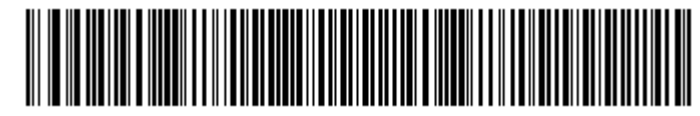

#### **Symbology (bar code type) Settings**

 5/10. Enable UPC-E1,Decode UPC/EAN/JAN Supplementals Autodiscriminate,UPC/EAN/JAN Supplemental Redundancy 7,Enable Convert UPC-E to UPC-A

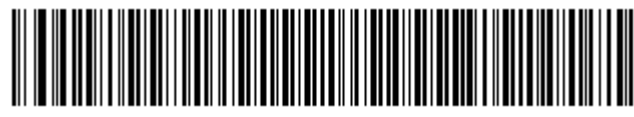

6/10. Enable Convert UPC-E1 to UPC-A,ISBN-13 Bookland ISBN Format

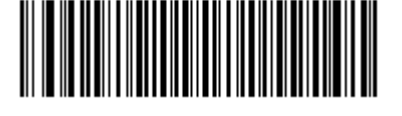

## LI2208 WinPOS: Programming Barcodes for LI2208

Configuration name in Utility : Last Modified : Windows Filename : Plug-in Name :

LI2208 WinPOS 15-Nov-18 Config File\_LI2208\_ WinPOS\_EANEXTNDOFF.scncfg LI2208-STANDARD SR MODELS-013

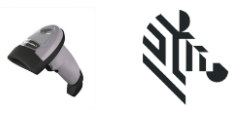

#### **Modify Data**

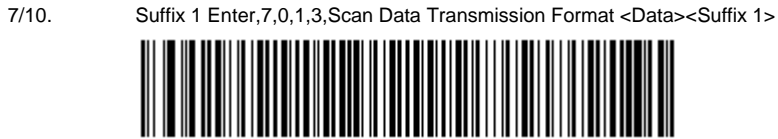

#### **General Parameter Settings**

8/10. Disable Low Power Mode,Timeout Between Same Symbols 6,Timeout Between Different Symbols 2,Decode Session Timeout 30

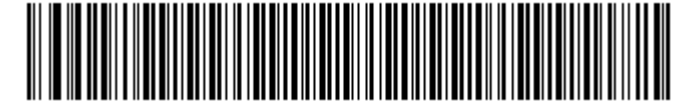

9/10. Beeper Volume Low,Beeper Tone Low

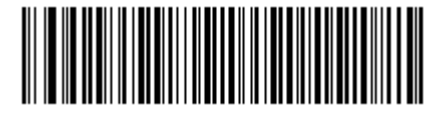

10/10. Configuration File LI2208 WinPOS

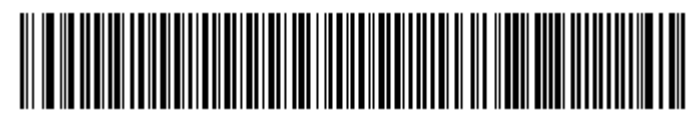

## **Firmware:**

CAABWS00-001-R09

## **Supported Scanner Models for Plug-in :**

LI2208-HC0000BZZWW

LI2208-SR00006ZZNA

LI2208-SR00006ZZWW

LI2208-SR00007ZZAY

LI2208-SR00007ZZNA

# LI2208 WinPOS: Programming Barcodes for LI2208

Configuration name in Utility : Last Modified : Windows Filename : Plug-in Name :

LI2208 WinPOS 15-Nov-18 Config File\_LI2208\_ WinPOS\_EANEXTNDOFF.scncfg LI2208-STANDARD SR MODELS-013

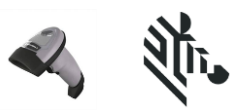

LI2208-SR00007ZZWW

LI2208-SR7U2100AZY

LI2208-SR7U2100SGY